# **20A / 200A Solarcontroller mit LCD Multifunktionsdisplay und ATMEGA8**

**( Version 1.50 )** 

Jens Dietrich Bautzener Str. 9a D - 02977 Hoyerswerda Tel..: +49 (0) 3571 6027653 Fax.: +49 (0) 3571 6027654 jd@icplan.de www.icplan.de

# **Allgemeines**

Mit diesem Controllermodul können fließende Ströme und Spannungen erfasst und auf dem LCD Display angezeigt werden. Das Modul kann Ströme bis zu 20 Ampere und Spannungen bis zu 100 Volt messen. Beim fließenden Strom erkennt das Modul die Stromrichtung und zeigt die Stromrichtung durch ein "Plus-" und ein "Minus-" Zeichen an. Alle Anzeigewerte werden im LCD Display mehr als einmal pro Sekunde aktualisiert. Damit nicht nur momentan anliegende Stromwerte erkannt werden können, werden je nach Stromrichtung 2 Stromsummen / -mengen gebildet. Je eine Strommenge (Kapazität in Amperestunden) für jede Stromrichtung. Auch hier wird die Stromrichtung mit "Plus" und "Minus" unterschieden. Gerade bei wechselnden Strömen (ein Solarmodul lädt einen Akku - Sonne mit Wolken...) kann der Controller erkennen, welche Strommenge (wie viel Amperestunden) in den Akku geladen worden ist. Wird der Akku durch einen Verbraucher (12 Volt Lampe oder andere Verbraucher) wieder entladen, kann der Controller auch die verbrauchte Strommenge (Amperestunden) anzeigen. Die Differenz zwischen erzeugter und verbrauchter Strommenge ist dann ja noch im Akku. Der Controller errechnet diese Differenz und zeigt sie auch auf dem Display auf der rechten Seite an. Gerade diese Anzeige schafft schnell einen Überblick, was noch im Akku verbraucht werden könnte. Zusätzlich errechnet der Controller aus der anliegenden Spannung und den drei Stromkapazitäten eine Leistung pro Stunde (Wattstunden). Gerade diese Anzeigewerte in Wattstunden bringen einen schnellen Überblick, wie lange ein Verbraucher noch aus dem Akku versorgt werden könnte. Bei 110 Wattstunden kann eben ein Verbraucher mit 55 Watt Leistungsaufnahme noch etwa 2 Stunden betrieben werden.

Das programmierbare Relais kann bei einer programmierbaren Restkapazität, bei einer bestimmten Spannung oder bei einer Kombination beider schalten. Denkbar wäre als Beispiel Tiefentladeschutz des Akkus oder Schutz, wenn der Laderegler fehlt, auch ein Schutz gegen Überladung des Akkus.

Alle Justagewerte können im controllerinternen EEPROM dauerhaft gespeichert werden. Eine Mindestspannung ist nicht erforderlich. Auch die 3 Strommengen (Kapazitäten) können auf Wunsch im EEPROM des Controllers zwischengespeichert werden, wenn das Modul einmal abgeschalten werden soll. Die Werte werden aber auch automatisch in der Nacht gegen 0 Uhr im EEPROM gespeichert. Nach einem Reset werden die Kapazitäten aus diesem EEPROM wieder zurückgelesen. Wer gern Ströme und Spannungen über einen langen Zeitraum auswerten möchte, kann den optionalen Datenlogger benutzen. Hier speichert ein kleiner EEPROM Speicherbaustein (ATMEL 24C512) zu jeder vollen Stunde einen Datensatz (11Byte) ab. Der EEPROM Baustein kann maximal 248 Tage den Verlauf der Spannung, Stromrichtung und Stromwerte speichern. Jeder Datensatz bekommt von der internen Uhr noch einen Zeitstempel. Die vielen Datensätze können über eine externe Schnittstelle auf einen PC übertragen und mit anderen Programmen (Excel) weiterverarbeitet und auch graphisch dargestellt werden.

# **Aufbau, Test und Abgleich**

Alle Bauteile auf der Leiterplatte einlöten. Die Schaltkreise noch nicht in die Fassungen stecken. Das DIL Relais RE1 noch nicht in die Fassung stecken. Die beiden vorhandenen Jumper und das LCD Display ebenso noch nicht stecken bzw. anklemmen. Besonders bei den Lötstellen des Controllers und beim Stecker des LCD Anzeigemoduls auf Lötbrücken / Kurzschlüsse achten. Die 7 oder 8 (R26)

Drahtbrücken nicht vergessen. Nach einer nochmaligen optischen Kontrolle kann mit der schrittweisen Inbetriebnahme begonnen werden. Es sind ein gutes Multimeter mit Spannungs- / Strombereich, ein einstellbares Labornetzteil (min. 0-15Volt / 0-2,5A), ein einfaches Stecknetzteil welches 12 bis 18 Volt bei höchstens 100mA liefern kann, nötig.

1. Spannungsversorgung 5 Volt (der Schaltregler)

Zuerst wird IC2 mit der Bezeichnung MC34063A in die Fassung eingesetzt. Jumper 1 und 2 bleiben weiterhin offen. Regler R22 auf Linksanschlag! Mit dem Labornetzteil eine Spannung an K2 anlegen, dabei mit 0 Volt beginnen und langsam bis auf etwa 12 Volt erhöhen. Achten Sie auf den fließenden Strom! Er darf nicht über 100mA liegen. Liegt er höher, alle eingelöteten Bauteile kontrollieren und Lötbrücken suchen. Die LED D1 leuchtet leicht. Damit der Solarcontroller nur eine sehr geringe Eigenstromaufnahme hat, verwende ich für die LED einen recht großen Vorwiderstand von 10K. Aus diesem Grund leuchtet die LED nur schwach.

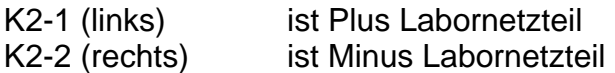

Der Schaltregler erzeugt aus dieser Rohspannung die 5 Volt für den Controller und für die anderen Baugruppen des Moduls. Über den Regler R22 wird diese Spannung auf genau 5,0 Volt justiert. Die 5 Volt Spannung am günstigsten in der gleich daneben liegenden Fassung für IC3 messen. Die Stellung von R22 mit einem kleinen Farbtropfen fixieren. Spannung wieder abschalten.

 $IC3 Pin3 = Minus$  $IC3 Pin8 = Plus (5 Volt)$ 

2. Spannungsversorgung -5 Volt (der Spannungsnegator)

Nun wird IC3 (ICL7660) in die Fassung eingesetzt. Spannung wieder von 0 beginnend auf 12 Volt erhöhen und den Strom kontrollieren. Auch hier darf dieser nicht über 100mA ansteigen. Die Spannung wird direkt in der leeren Fassung für IC1 geprüft. Spannung im Anschluss wieder abschalten.

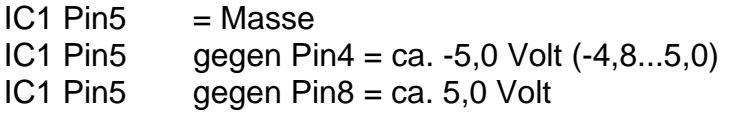

3. Relaistest (Powerrelais RE2)

Bei einer 12 Volt Spannungsversorgung wird R26 entfernt und mit einer Drahtbrücke ersetzt. Bei 24 Volt Spannungsversorgung setzen Sie für R26 einen Widerstand von 470 Ohm ein. Für andere Versorgungsspannungen kann der Vorwiderstand selbst berechnet werden. Der Innenwiderstand des verwendeten FINDER Relais 41.52.9 beträgt 330 Ohm.

Die 12 Volt Spannung wieder an K2 anlegen. Mit einem Draht direkt in der Controllerfassung IC4 Pin7 und Pin27 brücken. Man kann das Powerrelais hören, wie es schaltet. Spannung wieder abschalten.

## 4. Relaistest (DIL Relais RE1)

Das 5 Volt DIL Relais in die Fassung setzen. 12 Volt Spannung wieder an K2 anlegen und mit dem Multimeter den Widerstand in der Fassung von IC1 Pin1 und Pin2 messen. Dieser Widerstand liegt zwischen 45 KOhm und 55 KOhm. Wenn nun in der Controllerfassung IC4 Pin7 und Pin16 gebrückt wird, sinkt der gemessene Widerstand auf ca. 3 bis 5 KOhm. Spannung wieder abschalten.

## 4. LCD Beleuchtungstest

Das LCD Display an K3 anschließen. Wieder die 12 Volt Spannung an K2 anlegen. Das Display beobachten und den Jumper 2 einsetzen. Die Hintergrundbeleuchtung beleuchtet leicht das Display. Jumper 2 wieder entfernen. Wird in der Controllerfassung IC4 Pin5 und Pin8 gebrückt, leuchtet das Display ebenso. Spannung wieder abschalten.

#### 5. Test mit Controller

Controller ATMEGA8 in die Fassung setzen. Achten Sie auf die vielen kleinen Beinchen, sie dürfen nicht abknicken und müssen die Pins der Fassung treffen. Controller richtig herum einsetzen. Regelwiderstand R2 (Kontrast) auf Rechtsanschlag stellen. 12 Volt Spannung wieder an K2 anlegen und das Display beobachten. Es zeigt nun für eine halbe Sekunde in der oberen Displayzeile dunkle Rechtecke und dann

 www.icplan.de Solarmodul V1.50

kurze Zeit später ist unten rechts eine "0" zu sehen. Der Controller testet nun einen eingesetzten Datenloggereeprom. Da dieser noch nicht eingesetzt ist, verschwindet die Anzeige nach wenigen Augenblicken wieder. Wird ein EEPROM vom Controller gefunden, sucht der Controller die letzte unbeschriebene Speicherzelle. Anstelle der "0" zählt der Controller dann schnell immer höher, bis die erste freie Zelle gefunden wurde. Neue Loggdaten werden hier wieder angefügt. Die nächste Anzeige ist die Normalanzeige. Das Display zeigt unten die Spannung und den Strom an, oben laufen in Laufschrift Null-Kapazitätsdaten und Null-Leistungen im Sekundentakt durch das Display. Mit dem Regelwiderstand kann mit etwas Fingerspitzengefühl der Kontrast des Displays angepasst werden. Spannung noch nicht abschalten.

## 6. Tastentest

Mit dem Taster S1 (rechts) kann ins Menü verzweigt werden. Drücken Sie diesen so oft, bis "zurück zum normalen Programm" zu lesen ist. Mit einem kurzen Druck am Taster S2 (links) stellt man wieder die normale Anzeigefunktion (Laufschrift) her.

## 6. Offsetgrundstellung

Mit S1 ins Menü verzweigen und "Offset Werte neu lesen?" wählen. Kurz auf S2 drücken. Die je 2 Werte von "low Offset" und "high Offset" füllen sich mit einer Null. Nach kurzer Zeit geht die Anzeige wieder in Grundstellung und die Stromanzeige im Display unten rechts steht bei 0,000 A. (+- 0,002 A Ungenauigkeiten sind normal). Spannung wieder ganz abschalten.

# 7. Offseteinstellung mit eingesetztem TLC272

Einen TLC272 in die Fassung von IC1 setzen. 12 Volt Spannung wieder einschalten. Da jeder TLC272 bei der recht großen Spannungsverstärkung eine Offsetabweichung (Stromwert nicht Null, obwohl kein Strom fließt) hat, kann diese nun über die Software vorjustiert werden. Mit S1 ins Menü verzweigen und "Offset Werte neu lesen?" wählen. Wieder kurz auf S2 drücken. Die neuen Abweichungen werden eingelesen und auch kurz angezeigt. Das Display zeigt in Grundstellung einen "fast" Nullwert des Stroms an. Spannung wieder abschalten.

8. Justage kleiner Strommessbereich 0 - 750mA

Bitte entfernen Sie das DIL Relais RE1 wieder aus der Fassung. Nun wird das Stecknetzteil anstelle des Labornetzteils an K2 angeklemmt. K2-1 (Plus) ; K2-2 (Minus)

K1-1 und K1-2 mit einem kurzen Draht überbrücken. K1-3 mit dem Plus des Labornetzteils verbinden. K1-4 über das Multimeter (im 1 A Strommessbereich) mit dem Minus des Labornetzteils verbinden. Am Labornetzteil ca. 5 Volt und Strom von etwa 100mA einstellen. Das Display zeigt nun einen Strom mit "Pluszeichen" an. Den Spindeltrimmer R20 (rechts) so verdrehen, dass der angezeigte Strom so klein als möglich ist (bei meinem Spindeltrimmer war es der Rechtsanschlag). Nun den Strom des Labornetzteils auf 500mA einstellen. Auch im LCD Display wird sich der angezeigte Strom erhöhen. Mit R20 nun auf genau diese 500mA justieren. Das Labornetzteil wieder abschalten und das Menü "Offset Werte neu lesen?" wiederholen. Labornetzteil wieder mit den 500mA einschalten und gegebenenfalls R20 nachstellen. Labornetzteil wieder ausschalten und Offset per Software justieren lassen. Ungenauigkeiten von +- 4mA sind normal. 5mA würden einer Genauigkeit von 1% entsprechen. Labornetzteil und Stecknetzteil wieder abschalten.

9. Justage hoher Strommessbereich über 750mA

Das kleine DIL Relais RE1 wieder in die Fassung setzen. Die Markierung am Relais zeigt nach unten. Stecknetzteil wieder einschalten. Da nun mit hohen Strömen gearbeitet wird, am Multimeter einen großen DC Strombereich wählen ( z.B. 10A Bereich). Labornetzteil wie eben beschrieben anklemmt lassen und wieder einschalten. Als Strom einen Strom von ca. 2500mA wählen. Mit dem Spindeltrimmer R19 diesen Wert im Display justieren. In diesem hohen Bereich wird mit einer Auflösung von 20mA gearbeitet. Wie bei der Justage des "kleinen" Strommessbereichs 3 mal im Wechsel ohne Strom (Labornetzteil aus) den Offset per Software justieren lassen und mit dem eingeschalteten Labornetzteil bei mindestens 2,5A Spindeltrimmer R19 und Displayanzeige abgleichen.

10. Test Umschaltung kleiner und großer Strommessbereich

Am Labornetzteil einen kleinen Strom einstellen und langsam erhöhen. Die Displayanzeige des Stroms folgt dem eingestellten Strom. Bei einem angezeigten Strom von über 750mA schaltet das kleine DIL Relais den Messbereich um. Jede Änderung über 750mA erfolgt nun mit 20mA Schritten. Labornetzteil abschalten.

Stecknetzteil abschalten. Die Brücke an K1-1 und K1-2 wieder entfernen. Das Multimeter wieder aus der Leitung zum Labornetzteil entfernen.

ACHTUNG! Wenn R20 (kleiner Strombereich) verändert wird, muss zwingend auch R19 (großer Strombereich) neu justiert werden.

11. Justage Spannungsanzeige

Das Multimeter wieder auf Spannungsmessung einstellen.

K1-1 und K1-2 bleibt offen K1-3 (Plus) Labornetzteil K1-4 (Minus) Labornetzteil

Stecknetzteil einschalten. Am Labornetzteil eine Spannung von 15 Volt und kleinen Strom einstellen (ca. 50mA genügen). Mit dem Multimeter in der Schraubklemme von K1 zwischen K1-3 und K1-4 die Spannung messen und mit der Displayanzeige vergleichen. Das Menü "Spannungskorrekt. (mal 0,4%)" auswählen und eine Null einstellen. Die Abweichung kann wie folgt berechnet werden.

U1 = reale Spannung (Multimeter) U2 = angezeigt Spannung (Display des Moduls)

 U1 x 256 Korrekturwert = ---------- - 256 U2

Beispiel:

U1 = 15,12 Volt (gemessen mit Multimeter) U2 = 16,4 Volt (Displayanzeige)

15,12 x 256  $-------- - 256 = - 19,98 =$  hier wird dann - 20 eingestellt 16,4

## **Jumperfunktionen**

Jumper 1

Stecken Sie diesen Jumper nur, wenn Sie das Modul über den angeschlossenen Akku versorgen wollen. Wird das Modul über ein Stecknetzteil versorgt, bleibt dieser Jumper immer offen. Es gilt:

 $K2$  nicht angeklemmt = Jumper wird gesteckt  $K2$  ist angeklemmt  $=$  Jumper bleibt offen.

Wenn das Modul aus dem Akku versorgt wird - Jumper gesteckt - K2 ist offen, wird natürlich auch der Eigenverbrauch des Moduls mit einem negativen Strom angezeigt. Das ist kein Fehler, da ja der Akku auch von diesem Modul entladen wird. Der Strom den der Solarcontroller verbraucht, beträgt etwa 10-12 mA und würde mit –10mA in der Stromanzeige dargestellt werden.

# Jumper 2

Dieser Jumper schaltet die Displayhintergrundbeleuchtung ein. Hier könnten Sie über Kabel eine extra Beleuchtungstaste vorsehen. Diese Funktion ist aber nicht nötig, da mit dem Taster S2 jederzeit die Beleuchtung über die Software eingeschaltet werden kann.

# **Display und Menüfunktionen**

Normalanzeige

1. Zeile (von links nach rechts)

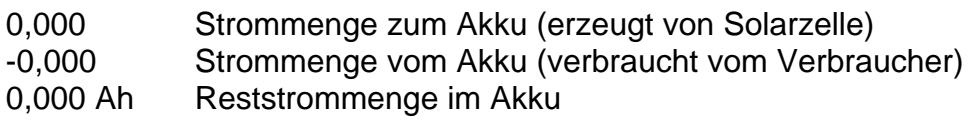

2. Zeile (von links nach rechts)

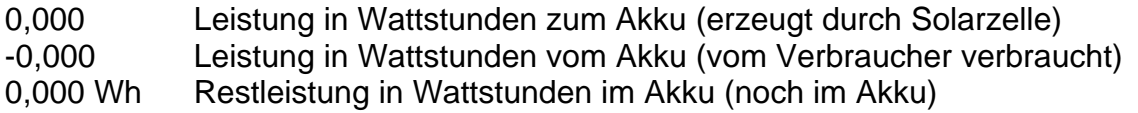

Die Werte werden über die aktuelle Spannung und den Stromwerten der oberen Anzeige berechnet. Wenn die Spannung schwankt, ändern sich die Werte in Watt mit.

3. Zeile (von links nach rechts)

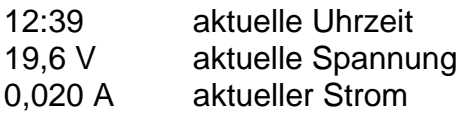

... vor dem "A" der Stromanzeige kann ein...

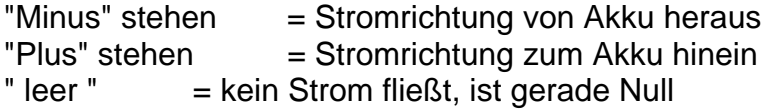

Nach dem "V" wird der aktuelle Stromsparmodus des Solarcontrollers angezeigt. Ist nichts zu sehen (Leerzeichen), wird keinerlei Strom gespart. Bei einem kleinen Punkt, wird etwas Strom und bei zwei kleinen Punkten viel Strom gespart. Die Stromsparmodi werden später beschrieben.

4. Zeile – Ertragszeile (von links nach rechts)

- 10,04 Ertrag von 7 Tagen / 1 Woche ohne die Werte von heute
- 2,034 Ertrag von gestern (Umschaltpunkt ist wieder 0 Uhr)
- 1,456 Ertrag von aktuell heute (erhöht sich wenn Strom von Zelle kommt)

# **Tastenfunktionen**

Der Taster S2 schaltet in der Normalanzeige die Hintergrundbeleuchtung des Displays ein. Ist der "Power-Save-Mode" = 0 gewählt (Stromsparmodus ist aus) hat die Taste S2 in der Normalanzeige keine Funktion.

Der Taster S1 schaltet von der Normalanzeige durch die Menüs und dient als Bestätigungstaste (Entertaste) bei Änderungen an den gespeicherten Menüwerten.

Menü "Werte im EEPROM speichern ?"

Die Taste S2 speichert alle 3 Kapazitätswerte der oberen Zeile im EEPROM des Controllers. Da der Controller anhand der aktuellen Spannung die Leistungen anzeigt, werden diese Werte nach einem Rücksichern wieder korrekt angezeigt.

Menü "Werte aus EEPROM zurücklesen"

Die Taste S2 liest alle 3 Kapazitätswerte in das Display ein. Die Leistung wird anhand der Spannung und diesen Werten errechnet und angezeigt.

Menü "alle Werte auf Null stellen ?"

Nachdem die Taste S2 gedrückt wurde, werden alle Displaywerte auf Null gestellt. Diese Funktion entspricht einem Softwarereset. Nach jedem Ab-/Anklemmen des Controllermoduls wird diese Funktion ausgeführt.

Menü "Offset Werte neu lesen ?"

S2 startet diese automatische Offsetkorrekturfunktion. Sie wird nur zu Justagezwecken benötigt. Ein Funktionsaufruf im Betrieb verstellt den Nullpunkt der Strommessung und führt zu falschen Stromwerten.

Die Nullpunktjustage wird wie folgt richtig ausgeführt:

- alle Kabel von K1 abklemmen
- Jumper 1 entfernen
- Spannung von ca. 12 Volt an K2 anlegen
- diese Menüfunktion starten

Menü "power-save-mode Funktion: x"

Die Taste S2 ließt den aktuellen Wert in das Display, S1 ändert den Wert und über S2 wird der geänderte Wert wieder im EEPROM des Controllers gespeichert.

- 0 keine Stromsparfunktion = Displayhintergrund leuchtet immer
- 1 kleine Stromsparfunktion = Displayhintergrund leuchtet bei Ladeströmen über 25mA, Entladeströmen von über 100mA und in den Menüs
- 2 höchste Stromsparfunktion = Displayhintergrund ist immer aus (in den Menüs ist die Beleuchtung aber an)

Menü "Relaisfunktion Funktion: x"

Mit S2 gelangt man ins Untermenü.

Untermenü "Power - Relais Funktion: x"

Folgende Bezeichnungen werde ich nun zum Kürzen des Textes verwenden.

- RU = programmierte Spannung
- RC = programmierte Kapazität
- $U =$ aktuelle Spannung
- C = aktuelle Kapazität
- 0 K4-1 und K4-2 sind immer offen (Relais ist ein)
- 1 K4-1 und K4-2 sind offen, wenn U < RU (Relais ist ein) K4-1 und K4-2 sind zu, wenn  $U =$  oder > RU (Relais ist aus)
- 2 K4-1 und K4-2 sind offen, wenn C < RC (Relais ist ein) K4-1 und K4-2 sind zu, wenn  $C =$  oder > RC (Relais ist aus)
- 3 K4-1 und K4-2 sind offen, wenn U < RU oder C < RC (Relais ist ein) K4-1 und K4-2 sind zu, wenn  $U = \geq R U$  oder C=  $> R C$  (Relais ist aus)

Die Taste S2 ließt den aktuellen Wert in das Display, S1 ändert den Wert und über S2 wird der geänderte Wert wieder im EEPROM des Controllers gespeichert.

Achtung! Es kann als K4 Schraubklemme auch eine 3 polige Schraubklemme eingelötet und verwendet werden. Überbrücken Sie mit etwas Zinn die kleine Isolationsspalte an der 3. Schraubklemme. Nun haben Sie alle oben genannten Funktionen auch als Relais - Schließerfunktion.

Eine ungenutzte Relaisfunktion kann dem Akku über längere Zeit erheblichen Strom entziehen. Zum Deaktivieren der Relaisfunktion entweder T1 entfernen, oder Relaisfunktion 1, Spannung 99,0 Volt und Relaisrichtung 1 einstellen. Der Wert der programmierten Kapazität ist egal.

Untermenü "Power - Relais Spannung: 0.0 V"

Der Einstellbereich liegt zwischen 0 bis 99,9 Volt. Änderungen mit S1 vornehmen. Besonderheit! Ein langer Druck auf Taste S2 stellt wieder 0 Volt ein. S1 kurz = nächstes Untermenü.

Untermenü "Relaisrichtung"

- 0 normale Relaisrichtung (wie hier im Text beschrieben)
- 1 negierte Relaisrichtung (die Funktion kann gewählt werden, damit das Relais bei Ihrer gewünschten Relaisfunktion, in der Hauptzeit nicht angezogen ist, damit wird zusätzlicher Strom gespart)

Wenn diese Funktion nicht genutzt werden soll, eine 0 speichern.

Untermenü "Relaishysterese"

Der Einstellbereich liegt zwischen 0 bis 9,9 Volt. Änderungen mit S1 vornehmen. Besonderheit! Ein langer Druck auf Taste S2 stellt wieder 0 Volt ein. S1 kurz = nächstes Untermenü.

Ist im weiter oben beschriebenen Menü "Relais Spannung" 14,4 Volt eingestellt worden und Sie geben hier in diesem Menü 1,0 Volt ein, schaltet das Relais bei 14,4 Volt ein und erst bei 13,4 Volt aus.

Wenn diese Funktion nicht benutzt werden soll, bitte 0,0 Volt speichern.

Untermenü "Power - Relais Capazit.: 0 A"

Der Einstellbereich liegt zwischen 0 bis 99999 Ah. Änderungen mit S1 vornehmen. Besonderheit! Ein langer Druck auf Taste S2 stellt wieder 0 Ah ein. S1 kurz = alles speichern.

Menü "Selbstentladung des Akkus x mA"

Die Taste S2 liest den aktuellen Wert in das Display. Der Einstellbereich liegt zwischen 0 bis 255 mA. Änderungen mit S1 vornehmen. Besonderheit! Ein langer Druck auf Taste S2 stellt wieder 0 mA ein. S1 kurz = alles speichern. Richtwert: Ein 100Ah Akku hat eine Selbstentladung von etwa 1-5mA. Ein alter Akku auch höher.

Menü "Zeitkorrektur (sec/tag)"

Wenn Ihre Systemuhr nicht genau läuft, können Sie die Genauigkeit der Uhr mit diesem Menü justieren. Wenn die Uhrzeit 23.59.30 Uhr ist, wird dieser Korrekturfaktor zur aktuellen Zeit eingerechnet.

Sollte die Uhr jeden Tag 2 Sekunden zu schnell sein, geben Sie einfach "-2" in diesem Menü ein.

Tipp: Stellen Sie bei Zeitkorrektur erst einmal eine 0 ein und beobachten Sie die Abweichung der Uhrzeit. Die Abweichung pro Tag dann einfach ausrechnen und mit diesem Menü ausgleichen.

Menü "Datum/Uhr einst. 01.03.2005 01:03:55"

Die aktuelle Uhrzeit ist zu sehen. S1 springt zum nächsten Menü ohne die Zeit zu ändern. Mit S2 kann nun das Datum aufgerufen und über S1 verändert werden. S2 schaltet durch das Datum und die Uhrzeitstellen. Wird die Minuteneingabe wieder über S2 verlassen, stellen sich die Sekunden auf Null. Eine genaue Uhrzeiteinstellung ist hierdurch möglich.

Menü "alle Loggdaten löschen"

Wird in diesem Menü S2 über 20 Sekunden hintereinander gedrückt, beginnt das Löschen des Loggereeproms 24C512. In der Anzeige ist die aktuelle Löschposition zu sehen. Die Anzeige läuft von Byte 0 bis Byte 65535. Diese Funktion kann bis zu 30 Minuten dauern. Ein Unterbrechen ist jedoch jederzeit mit S2 möglich. Der EEPROM ist aber dann nicht komplett gelöscht!

Menü "Logdaten seriell ausgeben"

Über S2 und einer seriellen Schnittstelle werden die Loggdaten bis zur letzten gespeicherten Zelle ausgegeben. Das Display informiert über den aktuellen Speicherplatz. Auch dieser Vorgang kann mit S2 unterbrochen werden.

Menü "Spannungskorrekt. (mal 0,4%)"

S2 zeigt den aktuellen Korrekturfaktor des AD Spannungswandlers an. Mit jedem Tastendruck kann die Korrektur in 0,4% Spannungsschritten zwischen -100 und +100 verändert werden. -100 entspricht etwa einer Korrektur um -40% des gerade angezeigten Spannungswertes. Ist die angezeigte Spannung im Display zu hoch, werden negative Korrekturwerte eingestellt. Änderungen sind sofort nach Verlassen des Menüs über die Spannungsanzeige sichtbar. S2 speichert diesen Wert wieder ab. Eine genaue Korrektur ist erforderlich, wenn über die Spannungsschaltfunktion des Powerrelais bei einer bestimmten Spannung geschalten werden soll. Der angezeigte Wert kann per Software mit dem realen Spannungswert angeglichen werden.

Menü "Strombereich 0=20A 1=200A aktuell: x"

S2 zeigt den eingestellten Strombereich. (1 = Messbereich bis 200A – nur mit externen Shunt ; 0 = normaler Messbereich bis 20A – mit internen Shunt 0,01 Ohm) S1 schaltet zwischen den beiden Messbereichen um, S2 speichert die Einstellung.

Stellung 0 = Normalstellung – der interne 0,01 Ohm Widerstand ist eingelötet Die Anzeige und das Modul stellt die Ströme von 0 bis 20A dar. Die Auflösung beträgt im 500mA Messbereich 2mA. Später wird vom Controller auf 20mA Anzeigeauflösung umgeschalten.

Stellung 1 = erweiterter Strombereich mit externen Shunt, der 0,01 Ohm fehlt ! Die Anzeige und das Modul stellt Strome von 0 bis 200A dar. Die Auflösung beträgt anfangs 20mA später wird vom Controller dann 200mA Anzeigeauflösung gewählt. Weitere Infos zu dem erweiterten Strombereich erhalten Sie auf Anfrage von mir als Mail.

Menü "Wattanzeigebereich 0=Wh 1=KWh jetzt: x"

S2 zeigt den eingestellten Wattanzeigebereich des LCD Displays (0 = Anzeige in Wh und 1 = Anzeige in KWh) S1 schaltet zwischen den beiden Messbereichen um, S2 speichert die Einstellung.

Stellung 0 = Normalstellung – der mögliche Anzeigebereich liegt zwischen 0,001 und 99999 Wh. Die Auflösung beträgt 1 mWh.

Stellung 1 = KWh Stellung bei großen Anlagen – der mögliche Anzeigebereich liegt zwischen 0,001 und 99999 KWh (99,9MW). Die Auflösung beträgt 1 Wh.

Menü "ser. Minutenausgabe 0=off 1=txt 2=htm  $x^{\omega}$ 

S2 zeigt die gewählte Funktion. S1 schaltet zwischen den drei Einstellungen um, S2 speichert die Einstellung.

Stellung 0 = Normalstellung – keine serielle Ausgabe

Stellung 1 = Jede Minute erfolgt eine serielle ASCII Textausgabe der kompletten Displaydaten. Die Daten werde über die serielle Schnittstelle (9600 Baud, 1 Startbit, 8 Bit, kein Stoppbit) ausgegeben. Jeder Datensatz ist mit den Steuerzeichen 0x0d und 0x0a abgeschlossen.

Beispiel:

```
0,084 0,009 0,075 Ah 1,058 0,113 0,945 Wh 05:32 12,6 V +0,840 0,000 0,000 0,084 Ad 
0,093 0,009 0,084 Ah 1,153 0,111 1,041 Wh 05:33 12,4 V +0,378 0,000 0,000 0,093 Ad 
0,100 0,009 0,091 Ah 1,240 0,111 1,128 Wh 05:34 12,4 V +0,364 0,000 0,000 0,100 Ad 
0,103 0,009 0,094 Ah 1,256 0,109 1,146 Wh 05:35 12,2 V -0,114 0,000 0,000 0,103 Ad 
0,103 0,011 0,092 Ah 1,246 0,133 1,113 Wh 05:36 12,1 V -0,148 0,000 0,000 0,103 Ad 
0,103 0,014 0,089 Ah 1,236 0,168 1,068 Wh 05:37 12,1 V -0,160 0,000 0,000 0,103 Ad 
0,103 0,017 0,086 Ah 1,236 0,204 1,032 Wh 05:38 12,0 V -0,158 0,000 0,000 0,103 Ad
```
Stellung 2 = Jede Minute erfolgt eine serielle Textausgabe in HTML Form für meinen FTP Clienten. Die Daten werde wieder über die serielle Schnittstelle (9600 Baud, 1 Startbit, 8 Bit, kein Stoppbit) ausgegeben. Auch mitten im Datensatz gibt es die Steuerzeichen 0x0d und 0x0a. Der Datensatz beginnt immer mit den ASCII-Zeichen "#00..." und wird abgeschlossen mit einem "?" Zeichen. Beispiel:

```
#00<HTML><HEAD></HEAD><BODY><H3><body bgcolor=#A4C8F0> <br> 
0,002-0,000 0,002 Ah<br> 
0,000-0,000 0,000 Wh<br> 
06:14 0,0 V 0,002+A<br> 
0,000 0,000 0,002 Ad</BODY></HTML> ?
```
Menü "Akkuladung setzen 1Ah Schritte"

In diesem Menü können von Hand die Kapazitätsanzeige gesetzt werden. S2 übernimmt die mit S1 eingestellte Kapazität und springt ins nächste Menü

Menü " zurück zum normalen Programm"

Über S2 gelangen Sie in die Normalanzeigefunktion. Mit S1 beginnen die Menüs wieder von vorn.

## **Datenlogger**

Bei jedem Stundenwechsel speichert die Datenloggersoftware einen Datensatz im EEPROM IC5 (24C512) ab. Die gespeicherten Daten werden etwas komprimiert, damit der Loggerzeitraum größer wird. Ein Datensatz wird im EEPROM mit genau 11 Byte gespeichert. In einen leeren oder gelöschten EEPROM vom Typ 24C512 passen 248 Tage ( = 5952 Datensätze ). Andere serielle EEPROM Typen sollten nicht verwendet werden. Getestet habe ich aber EEPROMs vom Typ 24C64, 24C128, 24C256. Wenn diese verwendet werden, müssen Sie darauf achten, dass nicht alte Daten durch neue Daten überschrieben werden. Bei einem 24C64 ( 64 Kbit = 65536 Byte = 744 Datensätze = 31 Tage ) kann 1 Monat gespeichert werden. Im Anschluss werden die alten Daten wieder überschrieben. Die Anzahl der Datensätze kann über das Menü "Logdaten seriell ausgeben" kontrolliert werden. Starten Sie

dieses Programm ohne die angeklemmte Schnittstelle und achten Sie auf die Anzahl der Bytes die im Display hochgezählt werden.

Der EEPROM kann auch im Betrieb aus der Fassung genommen bzw. ersetzt werden. Bei dem neu eingesetzten EEPROM muss aber die erste freie Speicherstelle mit dem Menü "Logdaten seriell ausgeben" gesucht oder der EEPROM mit dem Menü "alle Logdaten löschen" gelöscht werden.

serielle Datenausgabe an einen WIN XP Rechner

Über ein 3 poliges Kabel (max. 5m) wird die einfache serielle Schnittstelle mit dem Solarcontroller verbunden. Eine extra Spannung wird für die Schnittstelle nicht benötigt. Die 5 Volt werden dem Solarcontroller entnommen. Die Schnittstelle und den PC verbindet man mit einem einfachen 1:1 geklemmten D-SUB Datenkabel (Buchse/Stecker).

- die aktuellen Werte speichern: Menü "Werte im EEPROM speichern ?", S2 drücken
- Menü "Logdaten seriell ausgeben" wählen, S2 aber noch nicht drücken !
- am PC Start, Alle Programme, Zubehör, Kommunikation, Hyperterminal
- als Verbindungsnamen vergeben Sie "Solarcontroller"
- Verbindung herstellen über: COM1 oder COM2 je nachdem wo Sie angeschlossen haben, dann OK
- Bits pro Sekunde auf 9600 einstellen, dann OK
- im Hyperterminal Menü "Übertragung" wählen
- dann "Text aufzeichnen" wählen
- einen Speicherort und Dateinamen angeben (z.B. C:\log\_04\_02\_2006.txt), dann "starten" anklicken
- am Solarcontroller die Taste S2 drücken, Daten werden nun übertragen
- nach allen Daten im Hyperterminalprogramm "Übertragung", "Text aufzeichnen", "beenden" wählen

Die Datenausgabe unter WIN98 ist ähnlich und erfolgt ebenso über das Programm Hyperterminal. Die übertragene Datei kann über z.B. Excel bearbeitet und weiterverwertet werden.

einige Datensätze als Beispiel

Datum / Stunde / -mAh / -mAh / Spannung

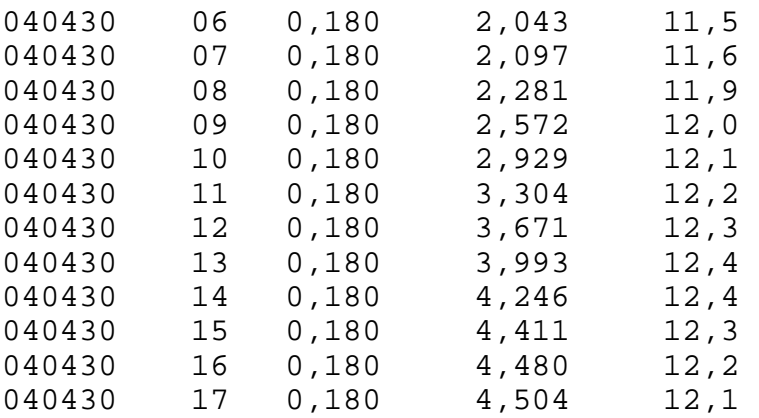

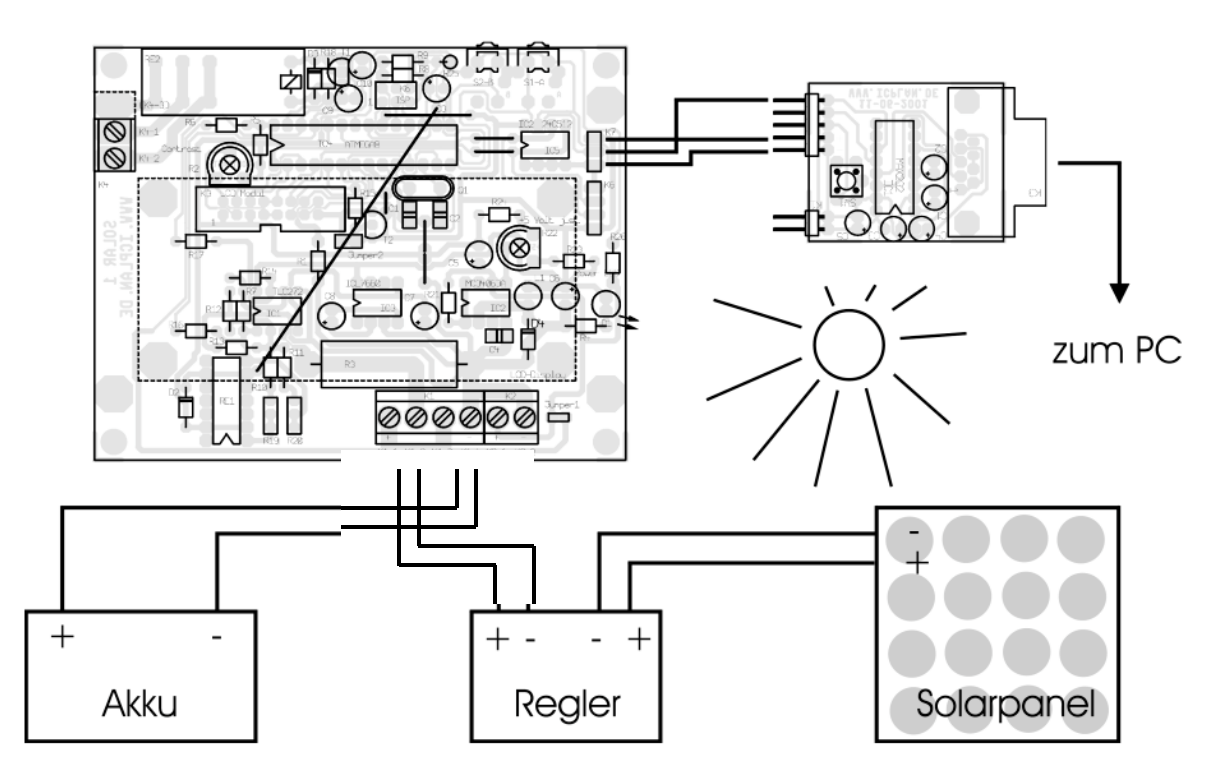

Solarcontroller Anschluss- / Anschaltplan

# Stückliste (Solarcontroller)

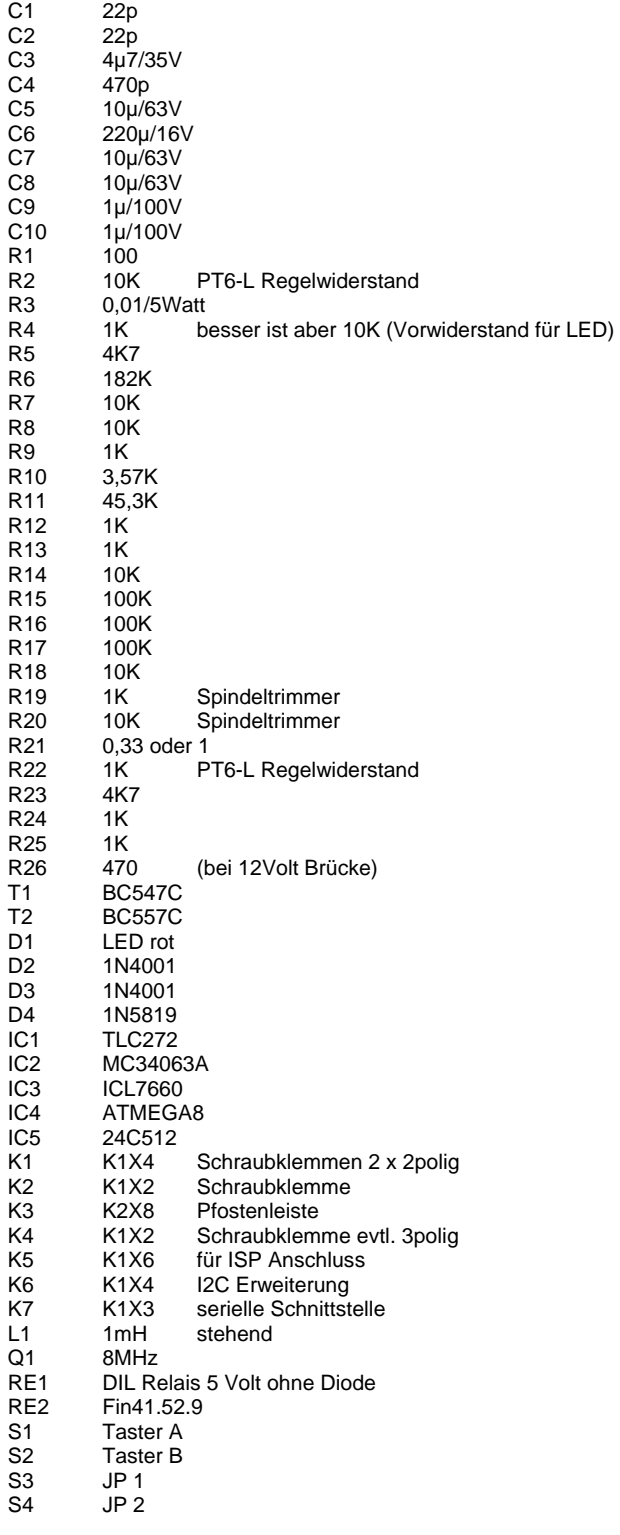

1 x IC Fassung 28pol

1 x IC Fassung 14pol

4 x IC Fassung 8pol

4 Stehbolzen mit Innengewinde 20mm

8 Schrauben M3 x 6

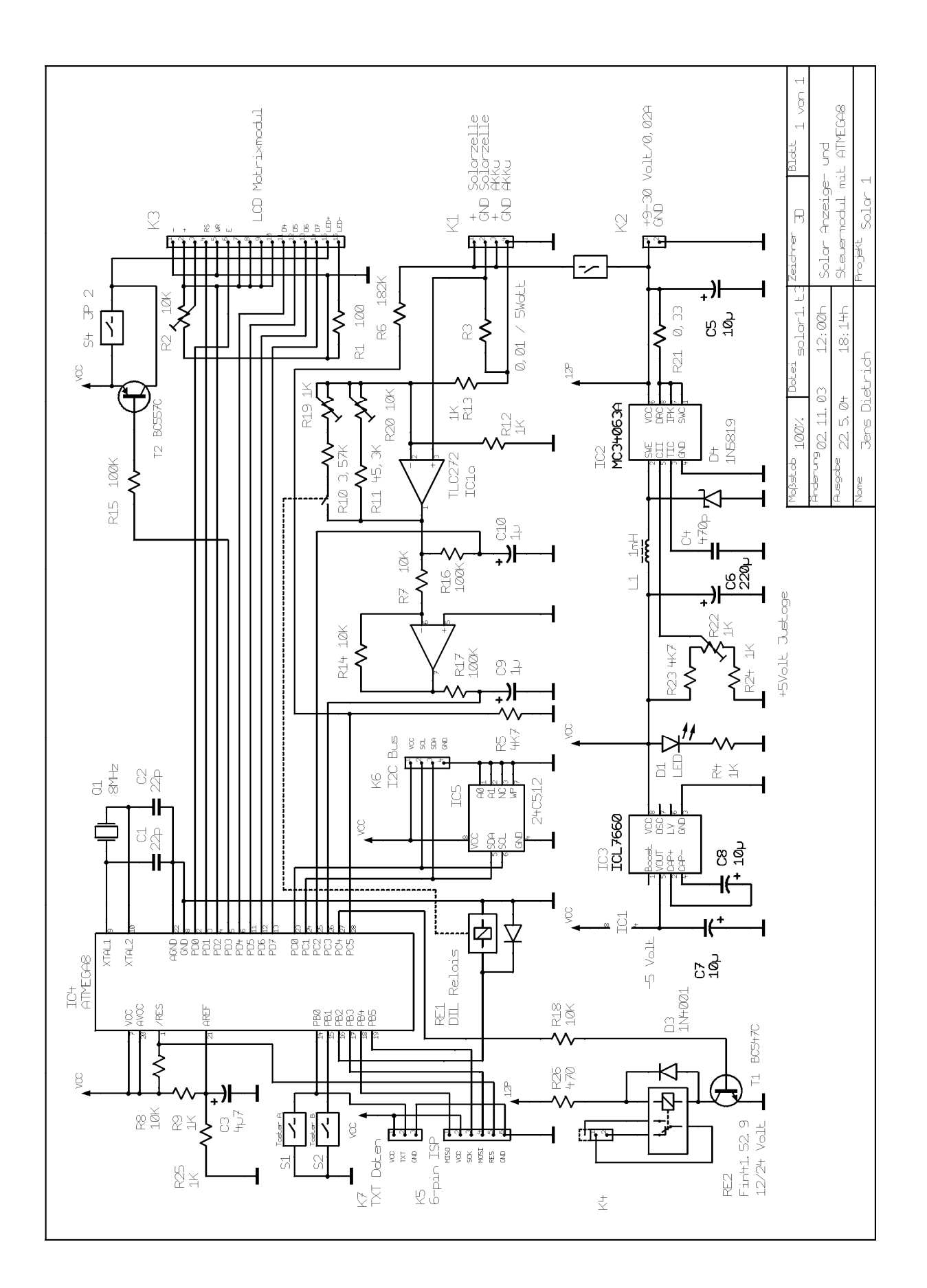

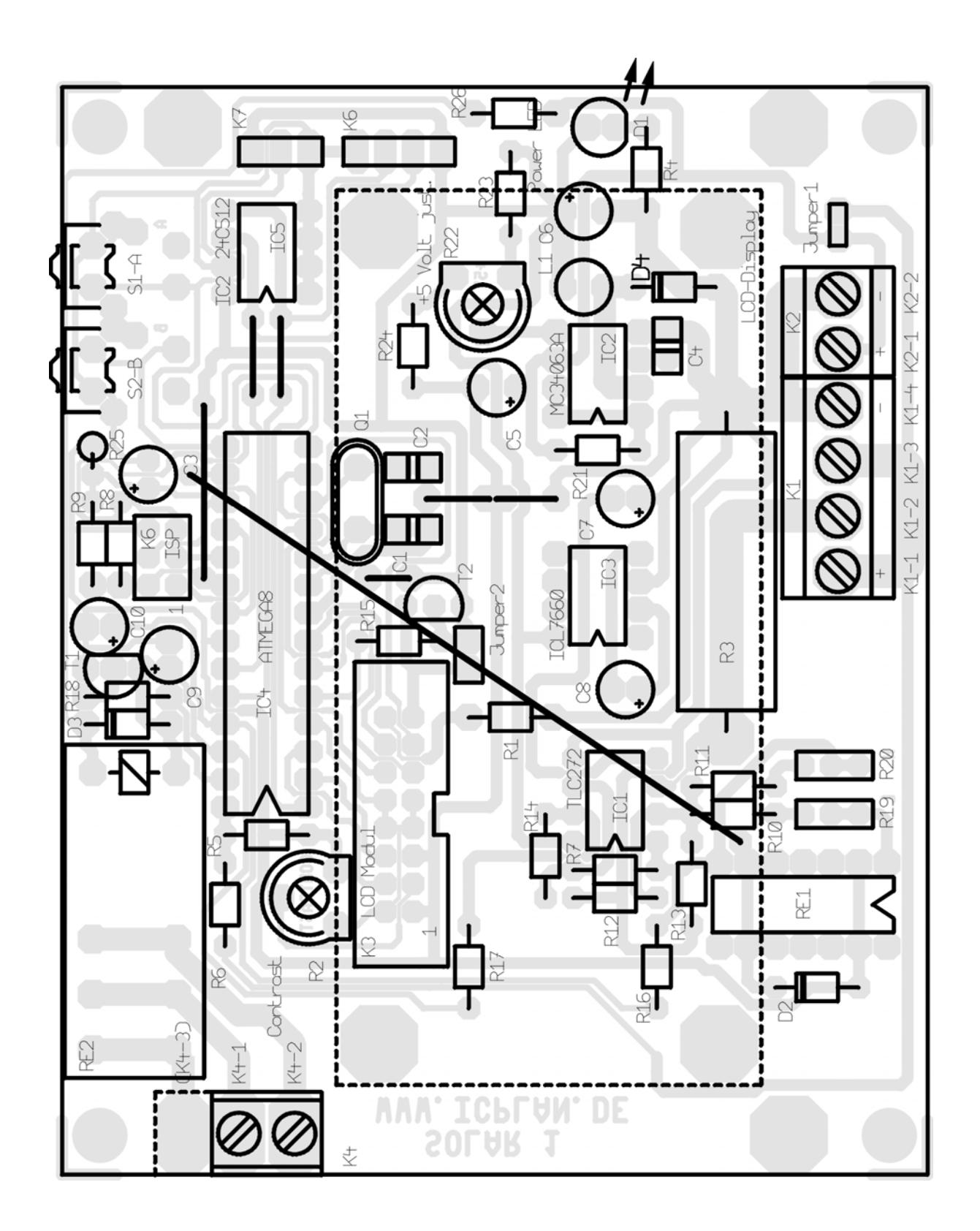

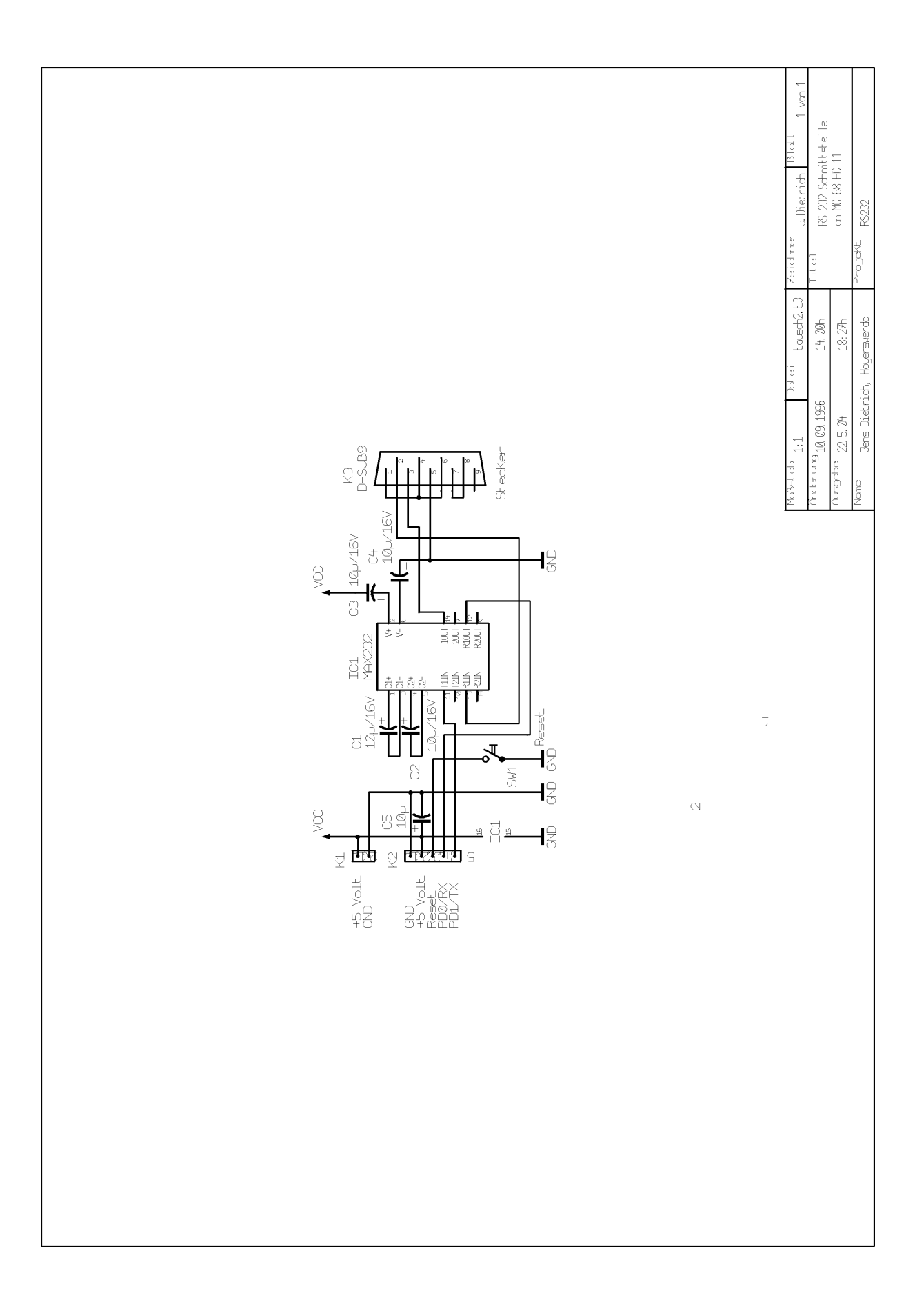

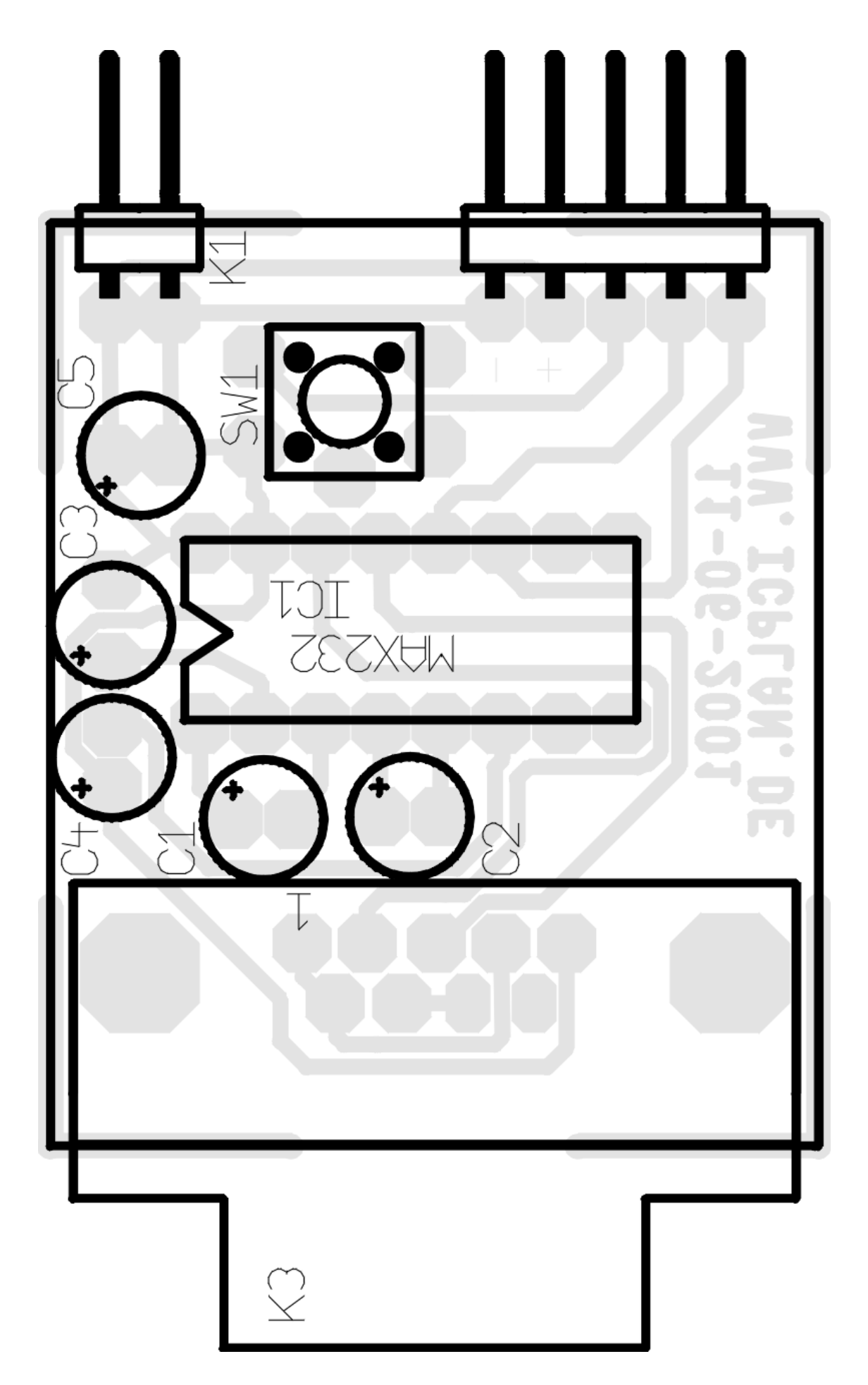